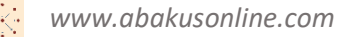

## Инструкция автора – продавца для проектов, созданых по шаблону «Продажа информации»

- 1. Открыть платформу [www.abakusonline.com](http://www.abakusonline.com/) в браузере
- 2. Зайти под своей учетной записью или зарегистрироваться
- 3. Создать проект на основе шаблона «Продажа информациис помощью админа платформы
- 4. Запустить проект (в меню «Мои проекты», роль Продавец):

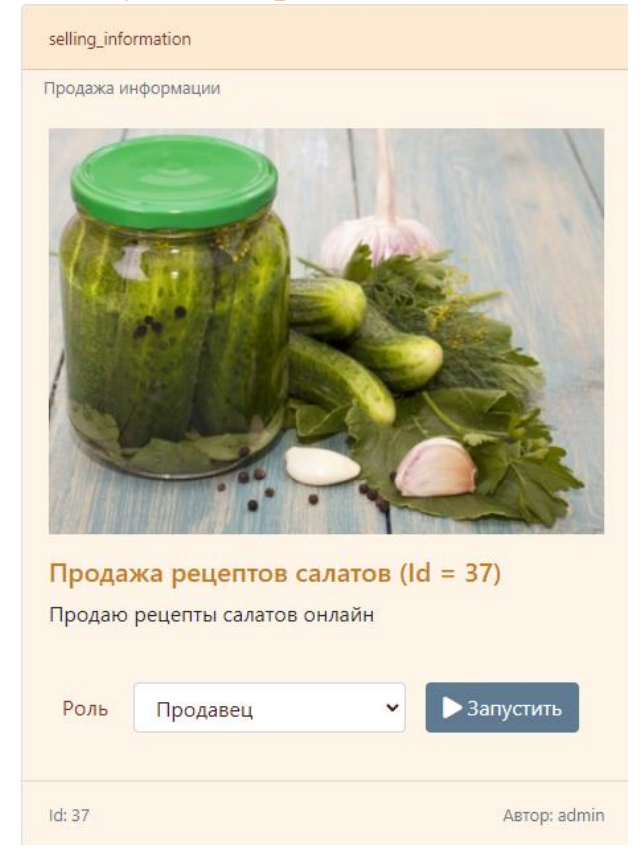

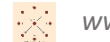

#### 5. Настройте свой проект:

#### Главное меню

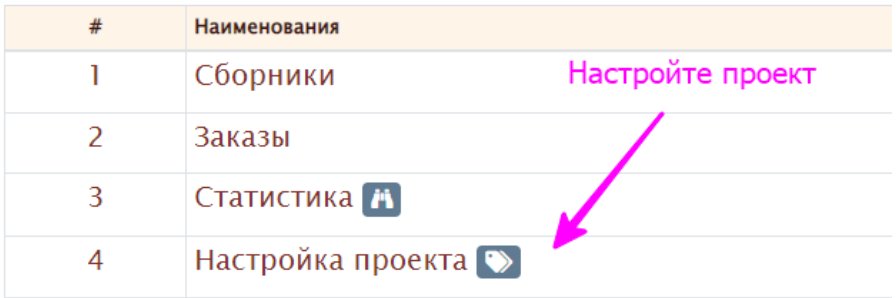

#### Просмотр записи - Настройка проекта

#### Id: 8442

• Логотип проекта:

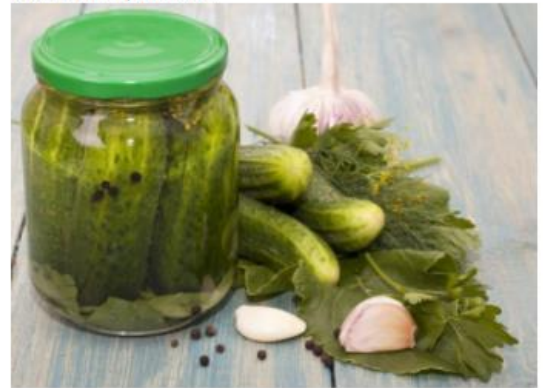

- Внешнее описание проекта: Продаю рецепты салатов онлайн
- Внутреннее описание проекта: Введите заказ, приложите скан оплаты. После подтверждения продавца - файл с информацией Вам будет доступен. Оплачивать на карту 0000 0000 0000 0000. Или на +7-700-100-0000

Заполните сборники

### 6. Заполнить сборники (их может быть один или несколько) информацией, в дальнейшем, менять при необходимости:

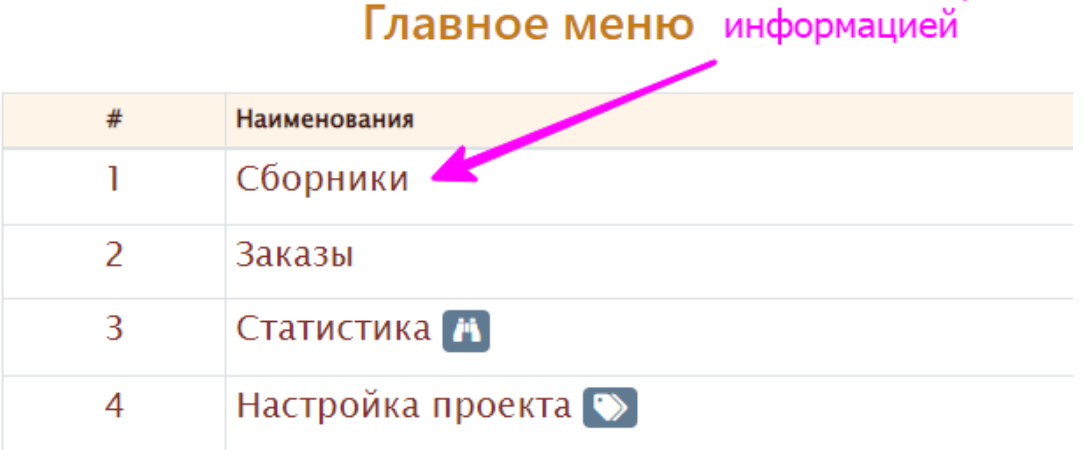

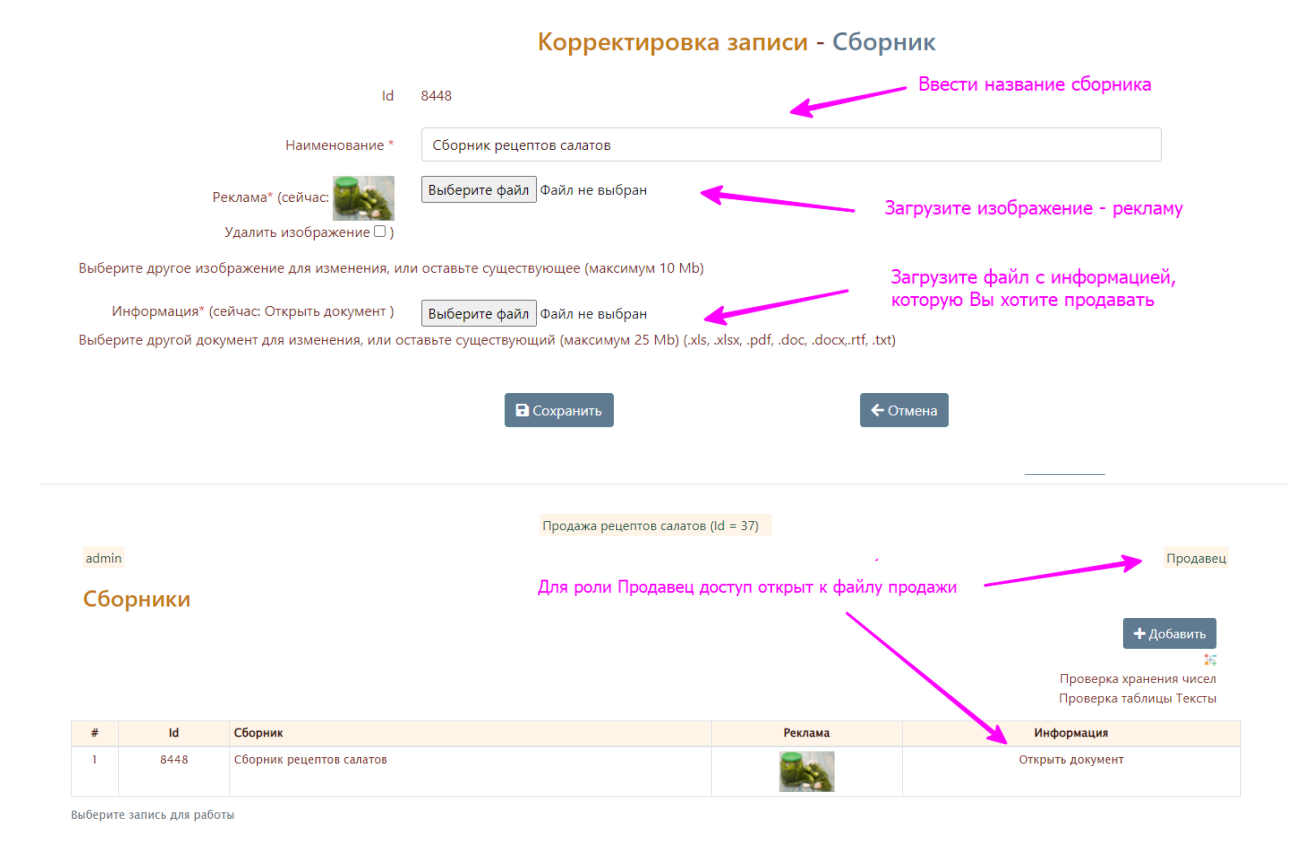

### 7. Периодически просматривайте поступившие заказы:

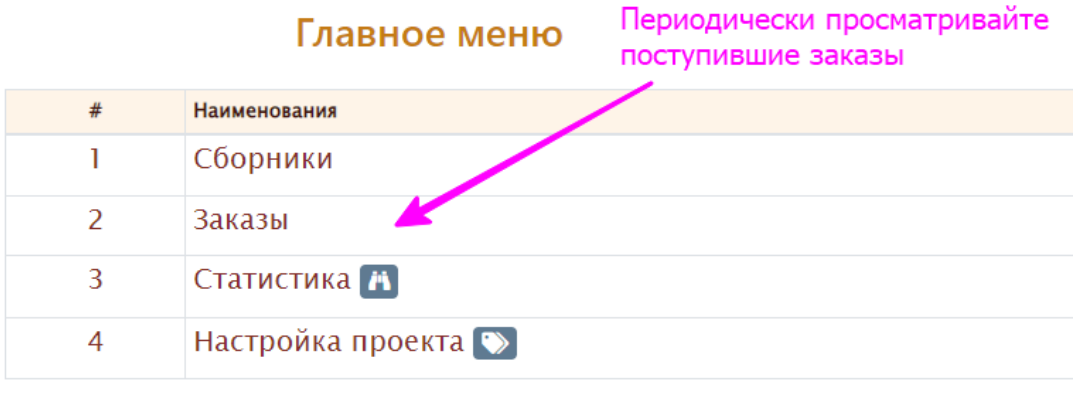

Выберите запись для работы

8. После поступления заказ нужно просмотреть скан оплаты, и в случае одобрения, нужно откорректировать и поставить отметку «Заказ исполнен», после этого файл с продаваемой информацией будет доступен покупателю:

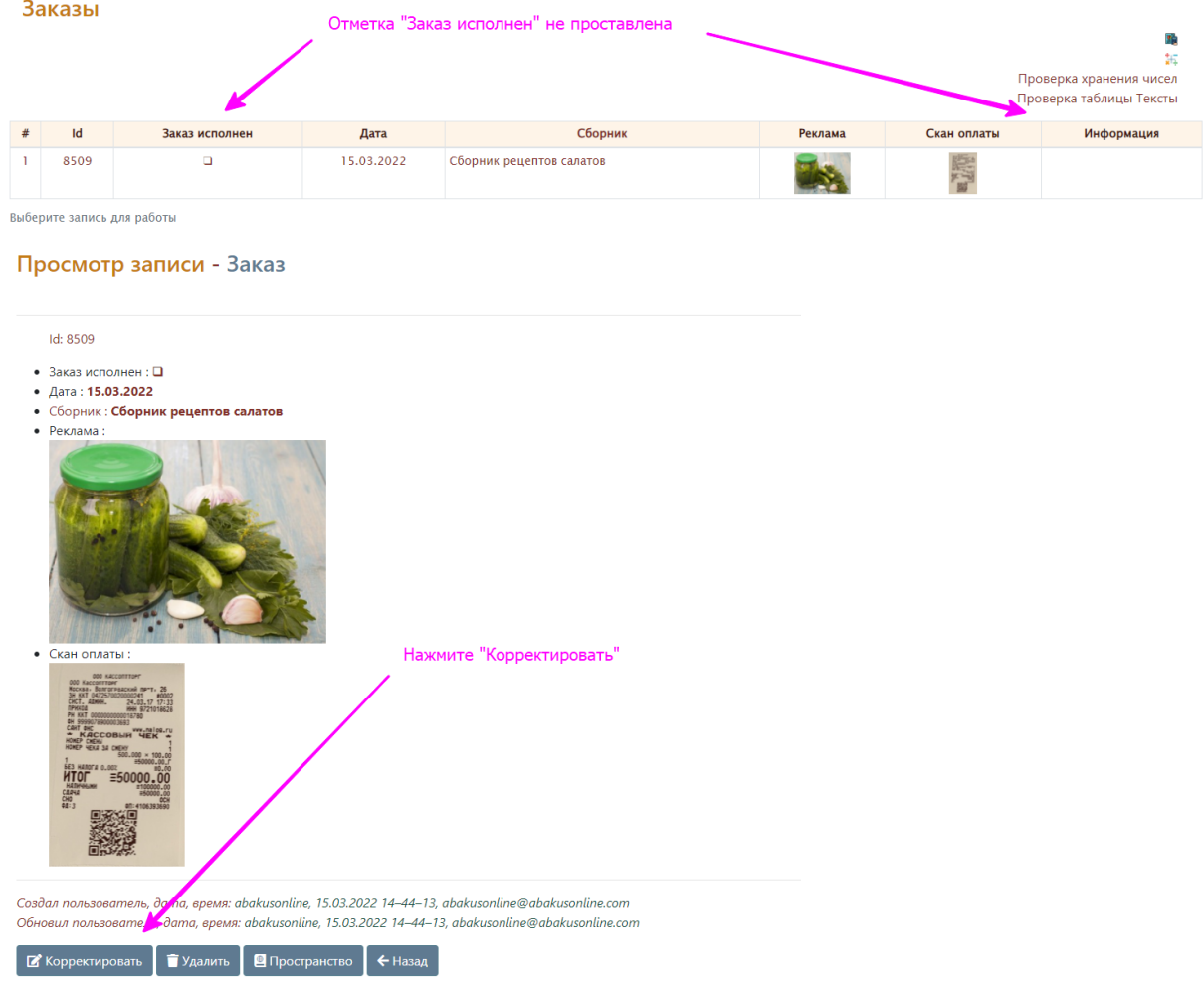

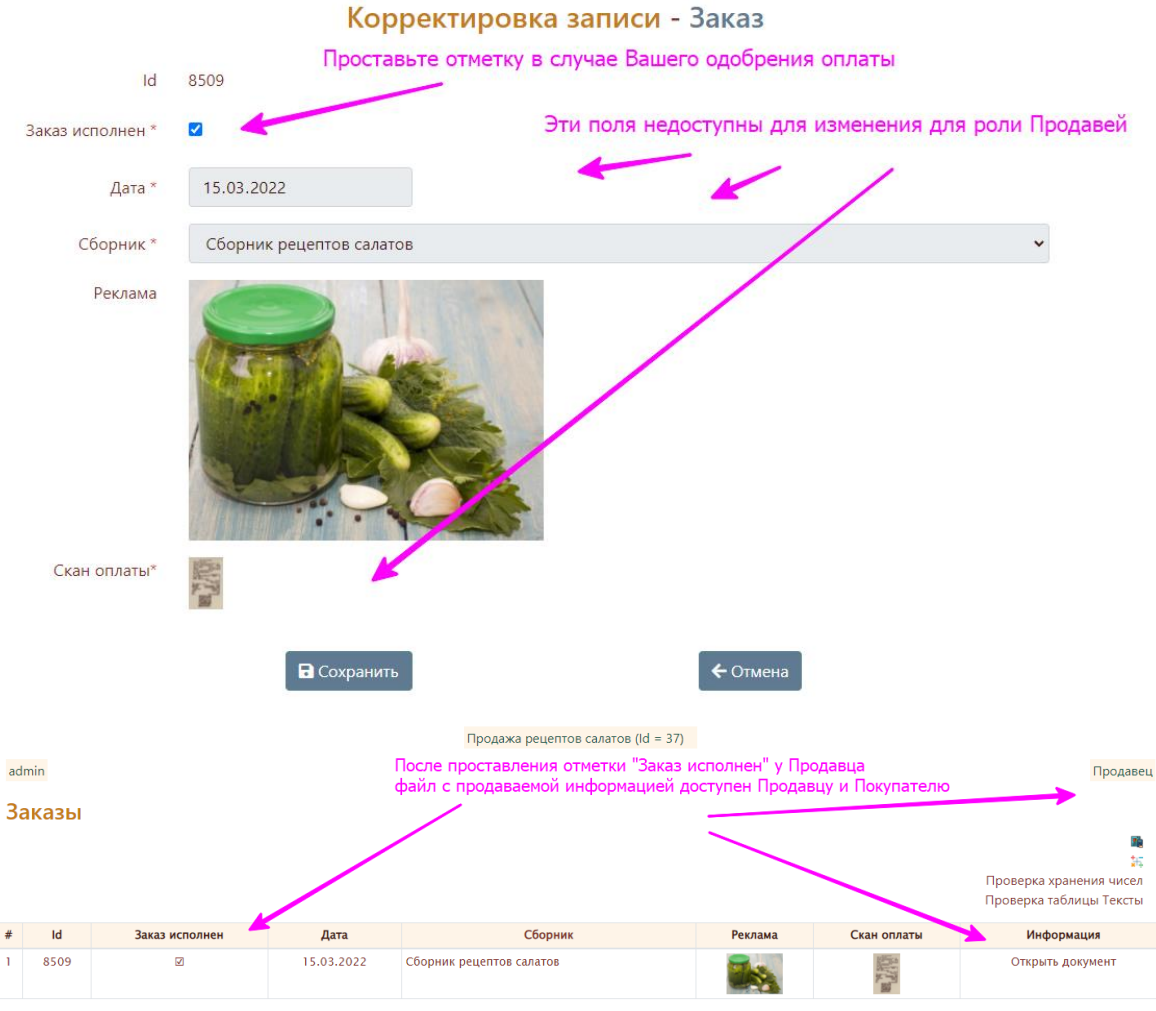

Выберите запись для работы

#### 9. Просмотр статистики:

# Главное меню

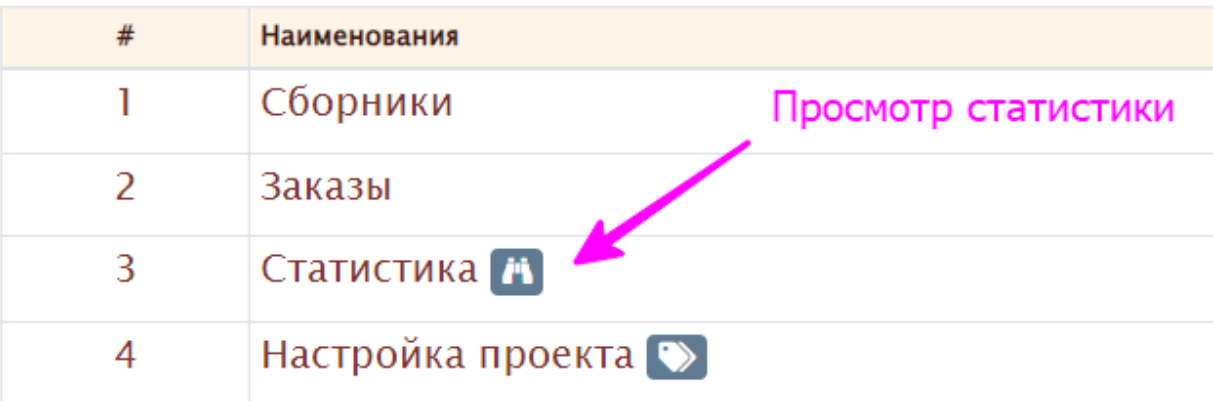

Выберите запись для работы

#### Статистика

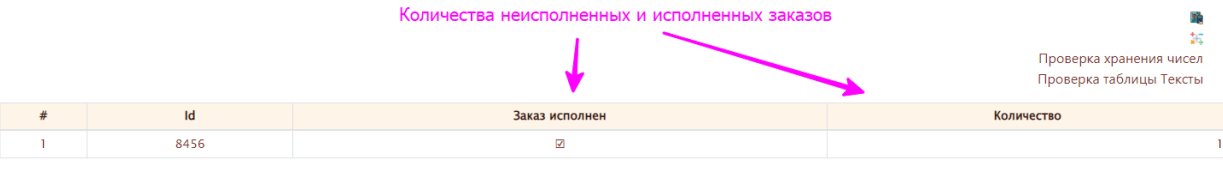

Выберите запись для работы